[CampusOffice,](http://134.147.222.204/bportal/doku.php/tag:campusoffice?do=showtag&tag=CampusOffice) [Studienorganisation allgemein](http://134.147.222.204/bportal/doku.php/tag:studienorganisation_allgemein?do=showtag&tag=Studienorganisation_allgemein)

## **Wie kann ich meine Veranstaltungen zu einem Grundkursmodul zusammenfassen?**

**Der folgende Weg funktioniert nur, wenn bereits alle Veranstaltungen, die zum Grundkursmodul gehören, in CampusOffice kreditiert wurden!** Für die Grundkursmodule erhalten Sie normalerweise folgende Kreditierungen:

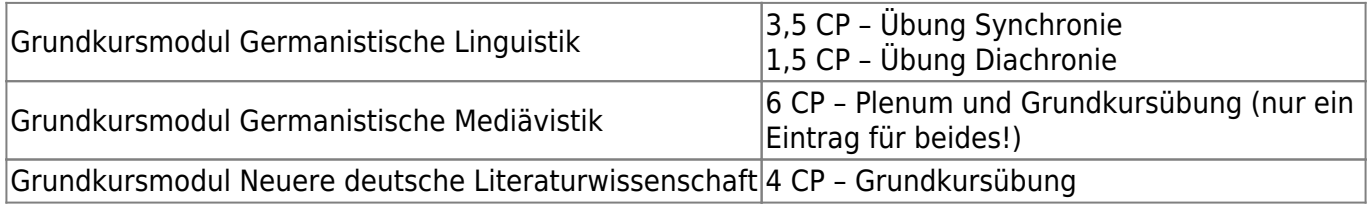

Um Ihre Veranstaltungen zu Modulen zusammenzufassen, gehen Sie bitte folgendermaßen vor:

- 1. Loggen Sie sich in CampusOffice ein.
- 2. Klicken Sie links unter Mein Studium auf Leistungen.
- 3. Suchen Sie eine Veranstaltung, die zum Grundkursmodul gehört (am besten die [Grundkursübung\)](http://134.147.222.204/bportal/doku.php/studienorganisation:allgemeines:grundlegender_modulaufbau), klicken Sie auf das + davor, um die Bearbeitungsoptionen zu öffnen, und klicken Sie rechts daneben auf Modul abschließen.
- 4. Auf der folgenden Seite sehen Sie das passende Grundkursmodul. Wählen Sie dieses Grundkursmodul, indem Sie auf das Auswahlsymbol vor dem Modulnamen klicken. Klicken Sie dann unten Weiter. – Bitte achten Sie darauf, das richtige Modul anzuwählen; falls Sie Module bereits [manuell angelegt](http://134.147.222.204/bportal/doku.php/vspl:manuelle_nacherfassung) haben, tauchen diese hier auch auf, sind im Gegensatz zu regulären Modulen aber nicht ,anklickbar', vgl. Abbildung:

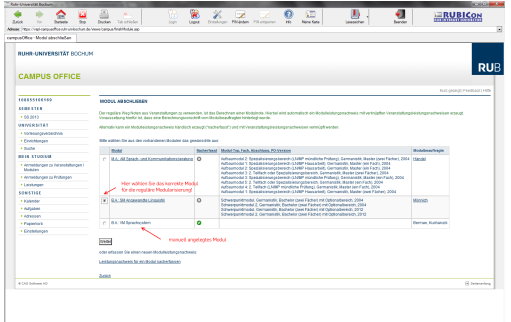

- 5. Auf der Folgeseite sehen Sie Ihre Veranstaltungen, die zu diesem Modul passen; bitte wählen Sie daraus die für dieses Grundkursmodul vorgeschriebenen Veranstaltungen.
- 6. Wenn Sie alle Veranstaltungen gewählt haben, klicken Sie bitte auf Modulnote berechnen.
- 7. Auf der nächsten Seite werden Sie über den Erfolg informiert. Falls hier eine Meldung erscheint, dass die Zusammenfassung nicht funktioniert hat, haben Sie vermutlich Ihre Veranstaltungen falsch zusammengestellt; bitte versuchen Sie es erneut.
- 8. Bitte prüfen Sie die Übersicht und bestätigen Sie durch einen Klick auf Berechnung bestätigen.
- 9. Grundkursmodule werden vom System automatisch geprüft und sofort dem Studiengang Germanistik zugeordnet. (Zusammenstellen müssen Sie diese Module nach wie vor selbst, vgl. oben!)

Last<br>update: update: 2023/04/12 vspl:regulaere\_modularisierung\_gm http://134.147.222.204/bportal/doku.php/vspl:regulaere\_modularisierung\_gm?rev=1519722970 12:31

From: <http://134.147.222.204/bportal/>- **Beratungsportal Germanistik**

Permanent link:

**[http://134.147.222.204/bportal/doku.php/vspl:regulaere\\_modularisierung\\_gm?rev=1519722970](http://134.147.222.204/bportal/doku.php/vspl:regulaere_modularisierung_gm?rev=1519722970)**

Last update: **2023/04/12 12:31**

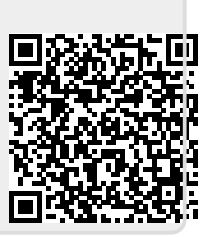